# Sales and purchase invoice import in Merit Aktiva cloud version

## File format description

*June 2016 Supplemented on 15.07.2016 Supplemented on 27.09.2016 Supplemented on 05.10.2016 Purchase invoice import format description is added Supplemented on 14.10.2016 Stock code description is added Supplemented on 16.01.2017 Mandatory EAN code is added Supplemented on 17.02.2017 Link to online XML schema validator is added Supplemented on 27.02.2017 New VAT code ERIKORD added. Sales invoice transaction date added. Supplemented on 15.08.2017 Info added about mandatory tag <ItemSum>. Supplemented on 11.12.2017 Purchase invoice import format description is changed*

## Table of contents

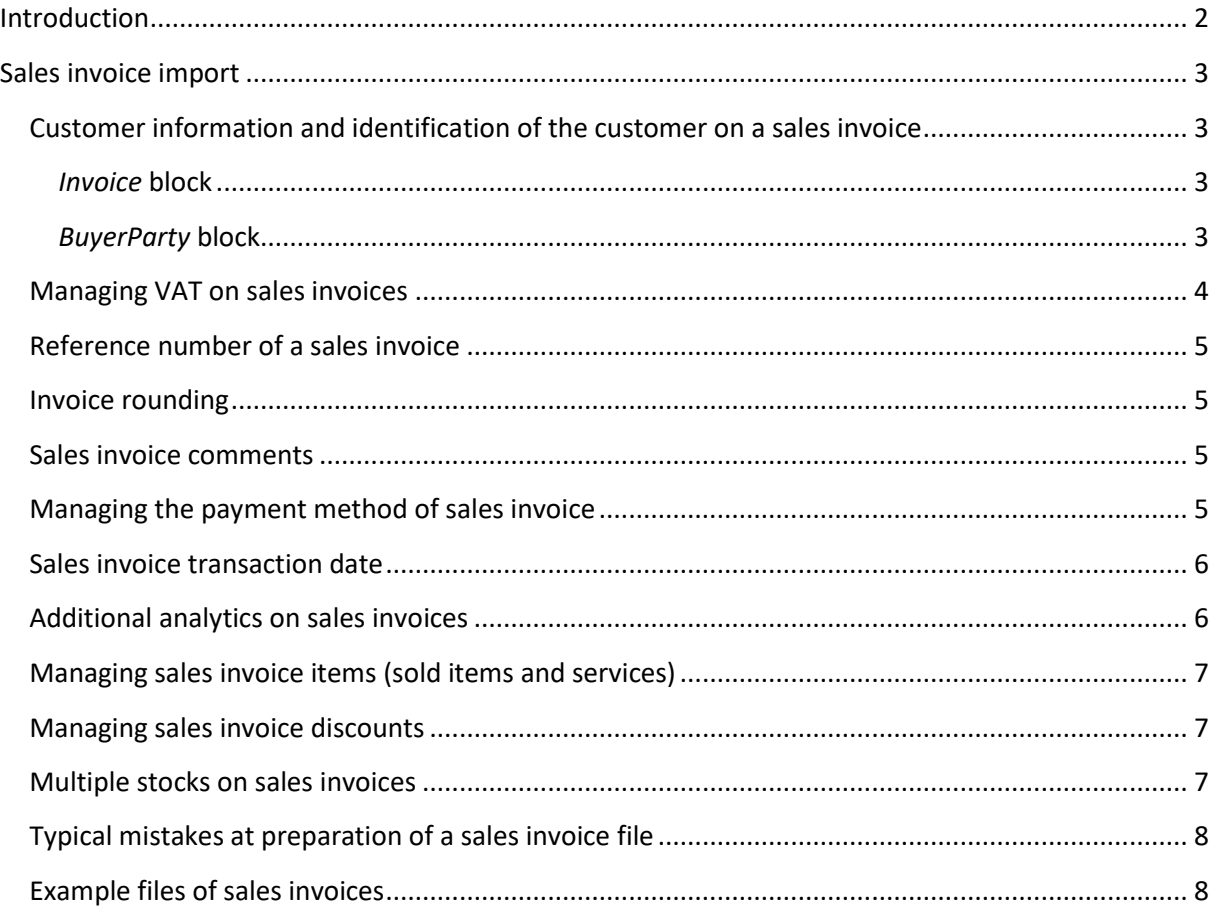

![](_page_1_Picture_170.jpeg)

### <span id="page-1-0"></span>Introduction

Sales and purchase invoice import function in Merit Aktiva is designed for importing sales and purchase invoices from external program to cloud version of Merit Aktiva accounting program. Typical places from where it is necessary to import purchase and sales invoices include cash software, online stores and different sales and stock accounting and customer management software.

This function can be turned on in the Merit Aktiva Settings. Use of this function requires a license in every company that wishes to import invoices.

Sales and purchase invoices are imported from special format XML files. The file formats for sales and purchase invoices are different. Importing in Aktiva is started from different menus and hence the sales and purchase invoices must be located in different files.

The files may be located in any catalog that is visible for the Aktiva user. The user himself of herself can select the location of the file upon importing. The number of invoices in one file is not limited.

The supported format is XML that must comply with Estonian electronic invoice standard. Detailed description of the format can be found here: [http://www.pangaliit.ee/images/files/E](http://www.pangaliit.ee/images/files/E-arve/Estonian_e-invoice_description_ver1.2_eng.pdf)[arve/Estonian\\_e-invoice\\_description\\_ver1.2\\_eng.pdf](http://www.pangaliit.ee/images/files/E-arve/Estonian_e-invoice_description_ver1.2_eng.pdf)

Import file must include all standard-compliant mandatory data, excluding the exceptions described in chapter "Customer information and identification of the customer".

Besides, there is some information that is additionally mandatory for importing sales invoices to Aktiva. Field order in XML file must be the same as in Estonian electronic invoice standard.

Import file must be validated with schema validator. All errors must be fixed before importing.

Online XML Schema Validator:<https://www.corefiling.com/opensource/schemaValidate.html> XML Schema[: http://www.merit.ee/juhend/muud/e-invoice\\_ver1.11.xsd](http://www.merit.ee/juhend/muud/e-invoice_ver1.11.xsd)

## <span id="page-2-0"></span>Sales invoice import

#### <span id="page-2-1"></span>Customer information and identification of the customer on a sales invoice

#### <span id="page-2-2"></span>*Invoice* block

According to the standard, parameter RegNumber is mandatory in the *Invoice* block. An exception is made here for private person buyers whose value of parameter RegNumber must always be "PRIVATE PERSON". Such indication is necessary for preparation of a correct tax declaration. Legal entity buyers must have the register number (RegNumber) as the value of the parameter.

#### <span id="page-2-3"></span>*BuyerParty* block

#### *If the buyer is a legal entity*

- *Name* is mandatory.
- *RegNumber* is mandatory.
- VAT registration number (*VATRegNumber*) is mandatory for the European Union legal entity who is subject to VAT.

#### *If the buyer is a private person*

- *Name* is mandatory.
- It is mandatory to enter it as the register number PRIVATE PERSON. <Invoice ... RegNumber="PRIVATE PERSON" ... > and in *BuyerParty* data also <RegNumber>PRIVATE PERSON</RegNumber>. This is necessary for Annex KMD INF of the tax declaration for making a remark to customer card about the private person.
- *VATRegNumber* is missing or has an empty value.

#### *Identification of a customer in Aktiva*

To identify the customer in Aktiva, use the *BuyerParty* block data *Name*, *RegNumber* and *VATRegNumber*.

Customer is searched in Aktiva in the following sequence:

- 1. Search by the register number (*RegNumber*). If a customer with such register number is existing in Aktiva, the customer is found.
- 2. If the register number is empty or it cannot be found, search is made by VAT registration number (*VATRegNumber*. If a customer with such VAT registrations number is existing in Aktiva, the customer is found.
- 3. If the two first searches failed to find the customer, the search is performed by the company name. The abbreviations indicating the type of the company (OÜ, AS, TÜ, MTÜ, FIE) are removed for search. Upper and lower case is not differentiated. Exactly the same name is searched.

If the three searches described above fail to find the customer from Aktiva, a new customer is added to the Customer table in Aktiva and the customer card is completed with data in the XML file (name, reg. no., contact person, phone, e-mail address).

#### <span id="page-3-0"></span>Managing VAT on sales invoices

To identify the correct VAT, it is necessary:

- that the customer's address data (*<BuyerParty>* block) includes two-character country code (EE, FI, LV, LT, PL, etc); the country codes must conform to standard [https://en.wikipedia.org/wiki/ISO\\_3166-1\\_alpha-2](https://en.wikipedia.org/wiki/ISO_3166-1_alpha-2)
- that the invoice line data *ItemEntry* block includes VAT type, rate and amount.

#### VAT types:

- TAX if the line sum is taxable
- NOTTAX if the line sum is not taxable (not a turnover, e.g. interests)
- TAXEX if the line sum is exempt from tax (e.g. dwelling rent)
- TAXDIGI if the line reflects sales of digital services, i.e. electronic communication and electronic services are sold to the non-VAT payer of the EU Member State; in case of sales of digital services, a separate VAT rate for each country must be entered to Aktiva VAT rates by selecting "EU sales of digital services (special arrangements)" as the VAT type
- TAXTEGEV if the line sum is VAT in a permanent location in the EU, a separate VAT rate for each country must be entered to Aktiva VAT rates by selecting "xVAT in a permanent location in the EU" as the VAT type

#### Example:

```
<VAT vatId="TAX">
      <VATRate>20.00</VATRate>
      <VATSum>72.90</VATSum>
</VAT>
```
ERIKORD if the line reflects sales of immovables, metal waste and precious metals (VAT Act § 411), then the format for data is following:

> <VAT vatId="ERIKORD"> <VATRate>20.00</VATRate> <VATSum>0</VATSum>

![](_page_4_Picture_0.jpeg)

#### <span id="page-4-0"></span>Reference number of a sales invoice

If the sales software has reference number of the invoice, this should be indicated either in *InvoiceInformation* block (*PaymentReferenceNumber*) or in *PaymentInfo* block (*PaymentRefId*). Reference number is not mandatory.

#### <span id="page-4-1"></span>Invoice rounding

If the sales invoice has used rounding, the sum of rounding must be indicated in *InvoiceSumGroup* block (*Rounding*)

#### <span id="page-4-2"></span>Sales invoice comments

If comments are used on sales invoice, these must be added to *AdditionalInformation* block. Maximum two comments are read to Aktiva: the first comment is placed to the invoice header and the second one after the invoice lines.

#### <span id="page-4-3"></span>Managing the payment method of sales invoice

If an invoice has been paid in cash or by card, this information must be submitted to Aktiva.

Different codes can be used as payment methods in the sales program. These codes are linked with the payment methods in Aktiva during the first import (a correlation table is prepared between the sales program and Aktiva payment methods).

Payment information must be recorded in *InvoiceInformation* block (*PaymentMethod*).

For example, in case of an invoice paid in cash: <PaymentMethod>CASH</PaymentMethod>

If *PaymentMethod* is completed, additional information about the sum, currency and date must certainly be completed.

This information must be provided in *InvoiceInformation* block *Extension* by following the defined format:

#### <Extension>

![](_page_5_Picture_137.jpeg)

Invoice and payment information can be in currency different from euro, but the invoice and payment must definitely be in the same currency. It is not necessary to submit exchange rates since these are automatically found in Aktiva.

#### <span id="page-5-0"></span>Sales invoice transaction date

If sales invoice date and GL transaction date are different, then transaction date must be presented in block *InvoiceInformation*, subblock *Extension*:

#### <Extension>

```
<InformationName>TransDate</InformationName>
<InformationContent>2017-01-31</InformationContent>
```
</Extension>

#### <span id="page-5-1"></span>Additional analytics on sales invoices

If the sales program uses, for example, departments and projects and it is necessary to keep records on them also in accounting, such information must be added to the import file. Department and project codes must be similar in both softwares.

**Department** information must be submitted in *SellerParty* block *DepId*.

If the department is completed, it is recorded in Aktiva in invoice header as well as invoice lines.

**Project** information can be submitted in the invoice header in *InvoiceSumGroup* block.

The following format must be followed for submitting project information:

```
<Accounting>
       <JournalEntry>
       <CostObjective>project code</CostObjective>
       </JournalEntry>
</Accounting>
```
#### <span id="page-6-0"></span>Managing sales invoice items (sold items and services)

Invoices can be imported to Aktiva with all invoice lines or with all invoice lines aggregated according to different VAT rates (as the accountant requires). At the latter case, the lines must be aggregated already in the imported file.

If possible, the services/items codes of the sales software could be the same as the Aktiva item codes. This is not strictly necessary, since Aktiva keeps a correlation table. The correlation is created in Aktiva during the first import of the items/service. Aktiva can link each item/service with a separate item or several sales software codes with one Aktiva item, as the accountant wishes. If the sales software does not use the codes, the line information can be submitted without a code. In that case the item code in Aktiva is formed according to the items/service description (based on first 20 symbols).

The line information must definitely include the description, EAN code volume, price, VAT information of the items/service.

#### <span id="page-6-1"></span>Managing sales invoice discounts

If the discount is used on invoice lines, it must be submitted in *ItemEntry* block by using the following format:

```
<Addition addCode="DSC">
      <AddContent>Discount 10.00%</AddContent>
      <AddRate>-10.00</AddRate>
      <AddSum>-40.50</AddSum>
</Addition>
```
#### <span id="page-6-2"></span>Multiple stocks on sales invoices

If company uses many stocks, it must be submitted in *ItemEntry* block by using the following format:

```
…
<ItemEntry>
  <Description>Tool Tauno 1</Description>
  <EAN>100225</EAN>
  <ItemReserve extensionId="StockNo">
         <InformationName>StockNo</InformationName>
         <InformationContent>1</InformationContent>
  </ItemReserve>
 …
```
Tag <InformationContent> value is stock code, which must be the same as stock code in Merit Aktiva.

#### <span id="page-7-0"></span>Typical mistakes at preparation of a sales invoice file

The most common mistake is that the sums in the file are not correct.

The following checks are performed during import of data:

- 1. ItemSum is mandatory.
- 2.
- 3. <ItemSum> + <AddSum> + <VATSum> must equal to <ItemTotal> sum.
- 4. <ItemTotal> sums + <Rounding> of all lines must equal to <TotalSum> value.

If the result is not correct, the error message "Sums on the invoice are missing or are incorrect" (list of incorrect invoices is displayed) and import is aborted.

#### <span id="page-7-1"></span>Example files of sales invoices

#### <span id="page-7-2"></span>Invoice only with mandatory fields

XM file example with necessary data:

- two-line sales invoice;
- taxable turnover on the first line;
- tax-exempt turnover on the second line;
- no information about payment of the invoice;
- additional identifications (department, project) are not used for income analysis in the company.

File can be downloaded from here:

[http://www.merit.ee/juhend/muud/aktiva\\_pilveversiooni\\_myygiarve\\_impordi\\_naide\\_min.xml](http://www.merit.ee/juhend/muud/aktiva_pilveversiooni_myygiarve_impordi_naide_min.xml)

```
<?xml version="1.0" encoding="UTF-8"?>
<E_Invoice>
  <Header>
   <Date>2016-05-02</Date>
  <FileId>160502154107809_95</FileId>
   <Version>1.1</Version>
  </Header>
  <Invoice invoiceId="1057" regNumber="42510077777" sellerRegnumber="10254977">
   <InvoiceParties>
    <SellerParty>
     <Name>Merit Tarkvara AS</Name>
     <RegNumber>12499507</RegNumber> 
    </SellerParty>
    <BuyerParty>
     <Name>Agnes Järv</Name>
     <RegNumber>42510077777</RegNumber>
     <VATRegNumber></VATRegNumber>
     <ContactData>
```
<LegalAddress> <PostalAddress1>Põllu 1</PostalAddress1> <City>Põltsamaa</City> <PostalCode>48105</PostalCode> <Country>EE</Country> </LegalAddress> </ContactData> </BuverParty> </InvoiceParties> <InvoiceInformation> <Type type="DEB"/> <DocumentName>invoice</DocumentName> <InvoiceNumber>1057</InvoiceNumber> <InvoiceDate>2016-04-29</InvoiceDate> <DueDate>2016-05-06</DueDate> </InvoiceInformation> <InvoiceSumGroup> <InvoiceSum>384.30</InvoiceSum> <TotalVATSum>72.90</TotalVATSum> <TotalSum>457.20</TotalSum> </InvoiceSumGroup> <lnvoiceltem> <InvoiceItemGroup> <ltemEntry> <Description>Sale of service</Description>  $<$ FAN>KAUP20 $<$ /FAN> <ltemDetailInfo> <ltemAmount>1.000</ltemAmount> <ltemPrice>364.5000</ltemPrice> </ltemDetailInfo> <ltemSum>364.50</ltemSum> <VAT vatId="TAX"> <VATRate>20.00</VATRate> <VATSum>72.90</VATSum>  $\angle$ /VATS <ltemTotal>437.40</ltemTotal> </ltemEntry> <ltemEntry> <Description>Dwelling rent</Description> <ltemDetailInfo> <ltemAmount>1.000</ltemAmount> <ltemPrice>19.8000</ltemPrice> </ltemDetailInfo> <ltemSum>19.80</ltemSum> <VAT vatId="TAXEX"> <VATRate>0</VATRate> <VATSum>0</VATSum>  $<$ /VAT> <ltemTotal>19.80</ltemTotal> </ltemEntry> </InvoiceItemGroup> </InvoiceItem> <PaymentInfo> <Currency>EUR</Currency> <PaymentRefId>10579</PaymentRefId> <PaymentDescription>Invoice no. 1057</PaymentDescription>

```
 <Payable>YES</Payable>
   <PaymentTotalSum>457.20</PaymentTotalSum>
   <PayerName>Agnes Järve</PayerName>
   <PaymentId>1057</PaymentId>
   <PayToAccount>EE742200221051064175</PayToAccount>
   <PayToName>Merit Tarkvara AS</PayToName>
  </PaymentInfo>
 </Invoice>
 <Footer>
  <TotalNumberInvoices>1</TotalNumberInvoices>
  <TotalAmount>457.20</TotalAmount>
 </Footer>
</E_Invoice>
```
#### <span id="page-9-0"></span>An invoice with all fields

XML file example with all data:

- two-line sales invoice;
- discounts have been used on invoice lines;
- department and project ID is used in invoice header;
- invoice is paid by card;
- invoice has comments.

File can be downloaded from here: [http://www.merit.ee/juhend/muud/aktiva\\_pilveversiooni\\_myygiarve\\_impordi\\_naide\\_max.xml](http://www.merit.ee/juhend/muud/aktiva_pilveversiooni_myygiarve_impordi_naide_max.xml)

```
<?xml version="1.0" encoding="UTF-8"?>
<E_Invoice>
 <Header>
  <Date>2016-05-02</Date>
  <FileId>160502154107809_95</FileId>
   <Version>1.1</Version>
  </Header>
  <Invoice invoiceId="1059" regNumber="42510077777" sellerRegnumber="10254977">
  <InvoiceParties>
    <SellerParty>
     <Name>Merit Tarkvara AS</Name>
     <DepId>department</DepId>
     <RegNumber>10254977</RegNumber> 
    </SellerParty>
    <BuyerParty>
     <Name>Agnes Järv</Name>
     <RegNumber>42510077777</RegNumber>
     <VATRegNumber></VATRegNumber>
     <ContactData>
      <ContactName>Kati Karu</ContactName>
       <PhoneNumber>+3725083019</PhoneNumber>
       <E-mailAddress>kaja@merit.ee</E-mailAddress>
       <LegalAddress>
       <PostalAddress1>Pärna 1</PostalAddress1>
       <City>Põltsamaa</City>
        <PostalCode>48105</PostalCode>
```

```
 <Country>EE</Country>
     </LegalAddress>
   </ContactData>
  </BuyerParty>
 </InvoiceParties>
 <InvoiceInformation>
  <Type type="DEB"/> 
  <DocumentName>invoice</DocumentName> 
  <InvoiceNumber>1059</InvoiceNumber>
        <PaymentReferenceNumber>10595</PaymentReferenceNumber>
        <PaymentMethod>CARD3</PaymentMethod> 
  <InvoiceDate>2016-04-29</InvoiceDate>
  <DueDate>2016-05-06</DueDate> 
  <FineRatePerDay>0.07</FineRatePerDay>
  <Period>
   <PeriodName>Period for providing service</PeriodName>
   <StartDate>2016-04-01</StartDate>
   <EndDate>2016-04-29</EndDate>
  </Period>
  <Extension>
     <InformationName>Currency</InformationName>
      <InformationContent>EUR</InformationContent>
  </Extension> 
  <Extension>
     <InformationName>PaidAmount</InformationName>
      <InformationContent>457.20</InformationContent>
  </Extension>
  <Extension>
     <InformationName>PaymDueDate</InformationName>
      <InformationContent>2016-05-06</InformationContent>
  </Extension> 
 </InvoiceInformation>
 <InvoiceSumGroup>
  <InvoiceSum>384.30</InvoiceSum>
  <Rounding>0.00</Rounding>
  <TotalVATSum>72.90</TotalVATSum>
  <TotalSum>457.20</TotalSum>
  <Accounting>
   <JournalEntry>
    <CostObjective>project code</CostObjective>
   </JournalEntry>
  </Accounting>
 </InvoiceSumGroup>
 <InvoiceItem>
  <InvoiceItemGroup>
   <ItemEntry>
    <Description>Sale of goods</Description>
    <EAN>KAUP20</EAN>
    <ItemDetailInfo>
     <ItemUnit>pcs</ItemUnit>
     <ItemAmount>1.000</ItemAmount>
     <ItemPrice>405.0000</ItemPrice>
    </ItemDetailInfo>
    <ItemSum>405.00</ItemSum>
    <Addition addCode="DSC">
     <AddContent>Discount 10.00%</AddContent>
```

```
<AddRate>-10.00</AddRate>
     <AddSum>-40.50</AddSum>
    </Addition>
    <VAT vatId="TAX">
     <VATRate>20.00</VATRate>
     <VATSum>72.90</VATSum>
    </VAT>
    <ltemTotal>437.40</ltemTotal>
    </ltemEntry>
   <ltemEntry>
    <Description>Dwelling rent</Description>
    <EAN>room 1</EAN>
    <ltemDetailInfo>
     <ltemUnit>month</ltemUnit>
     <ltemAmount>1.000</ltemAmount>
     <ltemPrice>22.0000</ltemPrice>
    </ltemDetailInfo>
    <ltemSum>22.00</ltemSum>
    <Addition addCode="DSC">
     <AddContent>Discount 10.00%</AddContent>
     <AddRate>-10.00</AddRate>
     <AddSum>-2.20</AddSum>
    </Addition>
    <VAT vatId="TAXEX">
      <VATRate>0</VATRate>
      <VATSum>0</VATSum>
    </VAT>
    <ltemTotal>19.80</ltemTotal>
   </ltemEntry>
  </InvoiceItemGroup>
 </InvoiceItem>
 <AdditionalInformation>
  <InformationName>Note</InformationName>
  <InformationContent>Items will be delivered within 14 days</InformationContent>
 </AdditionalInformation>
 <AdditionalInformation>
  <InformationName>Note</InformationName>
  <InformationContent>Thank you for the timely paid invoice.</InformationContent>
 </AdditionalInformation>
 <PavmentInfo>
  <Currency>EUR</Currency>
  <PaymentRefId>10595</PaymentRefId>
  <PaymentDescription>Invoice no. 1059</PaymentDescription>
  <Payable>YES</Payable>
  <PaymentTotalSum>0</PaymentTotalSum>
  <PayerName>Agnes Järve</PayerName>
  <PaymentId>1059</PaymentId>
  <PayToAccount>EE742200221051064175</PayToAccount>
  <PayToName>Merit Tarkvara AS</PayToName>
 </PaymentInfo>
</Invoice>
<Footer>
 <TotalNumberInvoices>1</TotalNumberInvoices>
 <TotalAmount>0</TotalAmount>
</Footer>
</E Invoice>
```
## <span id="page-12-0"></span>Purchase invoice import

Purchase invoices can be imported from the program menu **Purchase > Unconfirmed purchase invoices** (Ost > Kinnitamata ostuarved). During the first imports, the user can create links between the items, during the next imports, the program already automatically detects the items.

The format of purchase invoice import file is XML that must comply with Estonian electronic invoice standard. Detailed description of the format can be found here: [http://www.pangaliit.ee/images/files/E-arve/Estonian\\_e-invoice\\_description\\_ver1.2\\_eng.pdf](http://www.pangaliit.ee/images/files/E-arve/Estonian_e-invoice_description_ver1.2_eng.pdf) The file must include all mandatory data complying with the standard.

Besides, we have added some data that are mandatory for importing purchase invoices to Aktiva.

#### <span id="page-12-1"></span>About managing VAT on purchase invoices

To identify the correct VAT, it is necessary:

- that the suppplier's address data (<SellerParty> block) includes the country code (EE, FI, LV, LT, PL, etc); the country codes must conform to standard [https://en.wikipedia.org/wiki/ISO\\_3166-1\\_alpha-2](https://en.wikipedia.org/wiki/ISO_3166-1_alpha-2)
- that invoice line data (<ItemEntry> block) includes VAT type, rate and amount.

VAT types:

- TAX if the line sum is taxable
- NOTTAX if the line sum is not taxable (not a turnover, e.g. interests)
- TAXEX if the line sum is exempt from tax (e.g. dwelling rent)

For example: <VAT vatId="TAX">

 <VATRate>20.00</VATRate> <VATSum>72.90</VATSum>  $<$ /VAT $>$ 

#### <span id="page-12-2"></span>Supplier's identification on a purchase invoice

At least one of the two tags <Name>, <RegNumber> must be completed in Supplier's information **(in**  <SellerParty> block).

First, the supplier with the same RegNumber is searched from Aktiva. If not found, the matching name is searched. If not found, automatically a new supplier card is added to Aktiva and the supplier card is completed with information in the XML file. It is mandatory to indicate the supplier's country in the supplier's information. It is recommended to indicate also the correct address, phone number and e-mail address.

#### <span id="page-13-0"></span>Reference number and payment term of a purchase invoice

If the software exporting invoices has reference number of the invoice, this should also be indicated either in <InvoiceInformation> block (<PaymentReferenceNumber>) or in <PaymentInfo> block (<PaymentRefId>).

Payment term is a mandatory field in <InvoiceInformation> block <DueDate>.

#### <span id="page-13-1"></span>Supplier's bank account information on a purchase invoice

If the supplier's bank account information is known, it can be submitted in <SellerParty>block: [<AccountInfo>](file:///C:/Users/Kaja/Documents/Veebiaktiva%20arendus/Müügiarvete%20import/Pilve%20Aktiva%20ostuarve%20impordi%20näide%20-%20min%20(panga%20infoga).xml)

```
<AccountNumber>EE742200221051064175</AccountNumber>
      <IBAN>EE742200221051064175</IBAN>
</AccountInfo>
```
#### <span id="page-13-2"></span>Purchase invoice rounding

If the purchase invoice has used rounding, the sum of rounding must be indicated in <InvoiceSumGroup> block (<Rounding>).

#### <span id="page-13-3"></span>Managing the payment method of a purchase invoice

It is not possible to import the payment method of the purchase invoice. All invoices are imported as so-called invoices in debt. Payment must be entered separately to Aktiva.

#### <span id="page-13-4"></span>Purchase invoice currency

Invoices may also have currency different from EUR. It is not necessary to submit exchange rates since these are automatically found in Aktiva.

#### <span id="page-13-5"></span>Managing purchase invoice items (items and services on invoice)

Invoices can be imported to Aktiva with all invoice lines or with all invoice lines aggregated according to different VAT rates (as the accountant requires). At the latter case, the lines must be aggregated already in the imported file.

If the invoice exporting software uses service/items codes, these could match the item codes in Aktiva, but it is not necessarily important. Aktiva keeps a correlation table of codes. The correlation is created in Aktiva during the first import of the items/service. Aktiva can link each item/service with a

separate item or several imported items with one Aktiva item, as the program user wishes. If the exporting software does not use the codes, the line information can be submitted without a code. In that case the item code in Aktiva is formed according to the items/service description (based on first 20 symbols).

The line information must definitely contain the following:

- items/service description;
- EAN code;
- volume;
- price;
- VAT information.

#### <span id="page-14-0"></span>Additional analytics on purchase invoices

You can import departments, projects, costs and accounts into your purchase invoice (for example, if the company uses purchase invoices approval in another software). The codes for the department, project, cost center and GL account in the import file must have been pre-entered into Merit Aktiva.

If all line items have the same department and / or the same project, then the information should be inserted to the invoice header. In this case, the department and / or project in the header will automatically be added to the invoice lines when importing.

In the invoice header, the department should be reflected in the  $\langle\text{BuyerParty}\rangle$  block:

<BuyerParty>

<Name>Merit Tarkvara AS</Name> <DepId>department code </DepId> <RegNumber>10440591</RegNumber>

```
…
```
In the invoice header, the project should be reflected in the <InvoiceSumGroup> block:

```
<InvoiceSumGroup>
    <InvoiceSum>384.30</InvoiceSum>
    <TotalVATSum>72.90</TotalVATSum>
    <TotalSum>457.20</TotalSum>
    <Accounting>
       <JournalEntry>
         <CostObjective>project code</CostObjective>
       </JournalEntry>
    </Accounting>
   </InvoiceSumGroup>
```
If there are different departments and / or projects used in the invoice rows, they should not be placed on the invoice header and the information must be displayed in the <ItemEntry> block. Information about GL account <GeneralLedger> and cost center can be placed on the same place.

```
<ItemEntry>
       <Accounting>
              <JournalEntry>
                       <GeneralLedger>4000</GeneralLedger>
                       <Sum>364.50</Sum>
               </JournalEntry>
       </Accounting>
       <Description>Tool Tauno 1</Description>
       <EAN>100225</EAN>
       <ItemReserve extensionId="eakCostObjectives">
          <InformationContent/>
             <CustomContent>
              <CostObjectives>
                       <CostObjective dimension="Osakond">department code</CostObjective>
                       <CostObjective dimension="Projekt">project code</CostObjective>
                       <CostObjective dimension="Kulukoht">cost center code</CostObjective>
              </CostObjectives>
            </CustomContent>
          </ItemReserve>
       <ItemDetailInfo>
       …
```
#### <span id="page-15-0"></span>Adding attachment to on purchase invoice

It is possible to add the original document to the purchase invoice as an attachment. In this case, the file attached to the invoice (PDF) must be transferred to the <AttachmentFile> encoded in XML in the Estonian e-invoice standard version 1.2.

#### <AttachmentFile>

```
<FileName>NormalText</FileName>
      <FileBase64>UjBsR09EbGhjZ0dTQUxNQUFBUUNBRU1tQ1p0dU1GUXhEUzhi</FileBase64>
      <FileSize>2</FileSize>
</AttachmentFile>
```
#### <span id="page-15-1"></span>Managing discounts on purchase invoice

It is not possible to import discount information. The item price must be submitted already with discount.

#### <span id="page-15-2"></span>Multiple stocks on purchase invoices

If company uses many stocks, it must be submitted in *ItemEntry* block by using the following format:

```
…
<ItemEntry>
```
<Description>Tool Tauno 1</Description>

```
 <EAN>100225</EAN>
 <ItemReserve extensionId="StockNo">
       <InformationName>StockNo</InformationName>
       <InformationContent>1</InformationContent>
 </ItemReserve>
 …
```
Tag <InformationContent> value is stock code, which must be the same as stock code in Merit Aktiva.

#### <span id="page-16-0"></span>Example file of a purchase invoice - a purchase invoice with mandatory fields

An example of the XML file with bank information (bank information is not mandatory).

```
<?xml version="1.0" encoding="UTF-8"?>
<E_Invoice>
  <Header>
  <Date>2016-05-02</Date>
 <FileId>160502154107809_95</FileId>
  <Version>1.1</Version>
  </Header>
  <Invoice invoiceId="10582222" regNumber="10254977" sellerRegnumber="12333444">
  <InvoiceParties>
    <SellerParty>
     <Name>Tore Firma OÜ</Name>
     <RegNumber>12333444</RegNumber> 
        <ContactData>
       <LegalAddress>
                <PostalAddress1>Kalda 8 Kiili</PostalAddress1>
         <City>Harjumaa</City>
        <PostalCode>75417</PostalCode>
         <Country>EE</Country>
       </LegalAddress>
     </ContactData>
        <AccountInfo>
                <AccountNumber>EE742200221051064175</AccountNumber>
                <IBAN>EE742200221051064175</IBAN>
        </AccountInfo>
    </SellerParty>
    <BuyerParty>
    <Name>Merit Tarkvara AS</Name>
     <RegNumber>10254977</RegNumber>
     <VATRegNumber></VATRegNumber>
     <ContactData>
       <LegalAddress>
          <PostalAddress1>Põllu 1</PostalAddress1>
       <City>Põltsamaa</City>
       <PostalCode>48105</PostalCode>
       <Country>EE</Country>
       </LegalAddress>
     </ContactData>
    </BuyerParty>
   </InvoiceParties>
   <InvoiceInformation>
```
<Type type="DEB"/> <DocumentName>invoice</DocumentName> <InvoiceNumber>10582222</InvoiceNumber> <InvoiceDate>2016-04-29</InvoiceDate> <DueDate>2016-05-06</DueDate> </InvoiceInformation> <InvoiceSumGroup> <InvoiceSum>384.30</InvoiceSum> <TotalVATSum>72.90</TotalVATSum> <TotalSum>457.20</TotalSum> </InvoiceSumGroup> <InvoiceItem> <InvoiceItemGroup> <ltemEntry> <Description>Tool Tauno 1</Description> <EAN>KAUP20</EAN> <ltemDetailInfo> <ltemAmount>1.000</ltemAmount> <ltemPrice>364.5000</ltemPrice> </ltemDetailInfo> <ltemSum>364.50</ltemSum> <VAT vatId="TAX"> <VATRate>20.00</VATRate> <VATSum>72.90</VATSum>  $<$ /VAT> <ltemTotal>437.40</ltemTotal> </ltemEntry> <ltemEntry> <Description>Dwelling rent</Description> <EAN>100300</EAN> <ltemDetailInfo> <ltemAmount>1.000</ltemAmount> <ltemPrice>19.8000</ltemPrice> </ltemDetailInfo> <ltemSum>19.80</ltemSum> <VAT vatId="TAXEX"> <VATRate>0</VATRate> <VATSum>0</VATSum>  $<$ /VAT> <ltemTotal>19.80</ltemTotal> </ltemEntry> </InvoiceItemGroup> </InvoiceItem> <PavmentInfo> <Currency>EUR</Currency> <PaymentRefId>105822229</PaymentRefId> <PaymentDescription>Invoice no. 10582222</PaymentDescription> <Payable>YES</Payable> <PaymentTotalSum>457.20</PaymentTotalSum> <PaverName>AS Merit Tarkvara</PaverName> <PaymentId>10582222</PaymentId> <PayToAccount>EE742200221051064175</PayToAccount> <PayToName>Tore Firma OÜ</PayToName> </PaymentInfo> </Invoice> <Footer>

```
 <TotalNumberInvoices>1</TotalNumberInvoices>
   <TotalAmount>457.20</TotalAmount>
  </Footer>
</E_Invoice>
```
In case of any questions, please contact Merit Tarkvara on a phone +372 617 7111 or via e-mail [merit@merit.ee](mailto:merit@merit.ee)

[merit.ee](http://www.merit.ee/)